## **How to Hide row**

The following will guide you on how to hide row/s.

- 1. Open an existing row designer.
- 2. Check **Hidden checkbox** for the selected rows you want hidden.

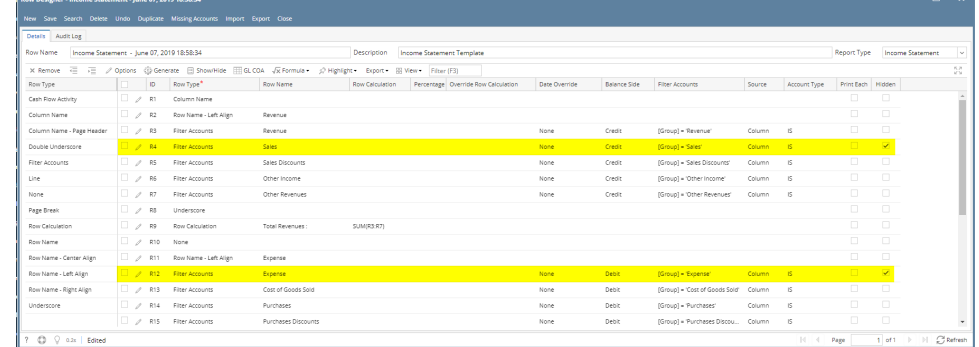

## 3. Use this row designer in a report.

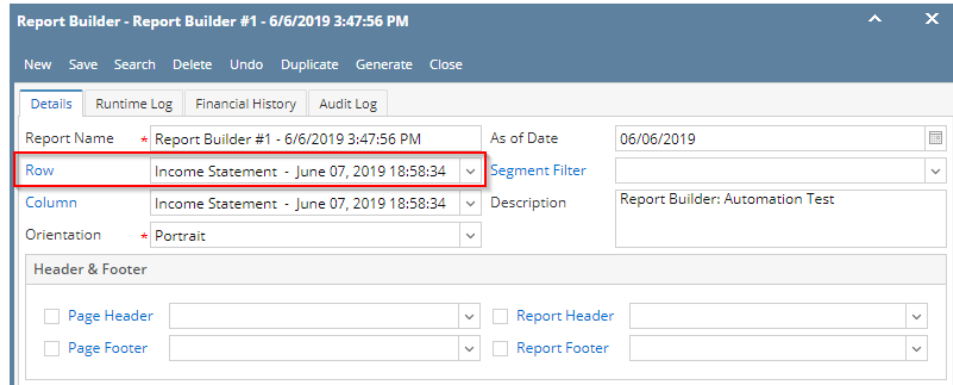

4. Print the report. The selected rows that have Hidden checkbox checked will not be shown.

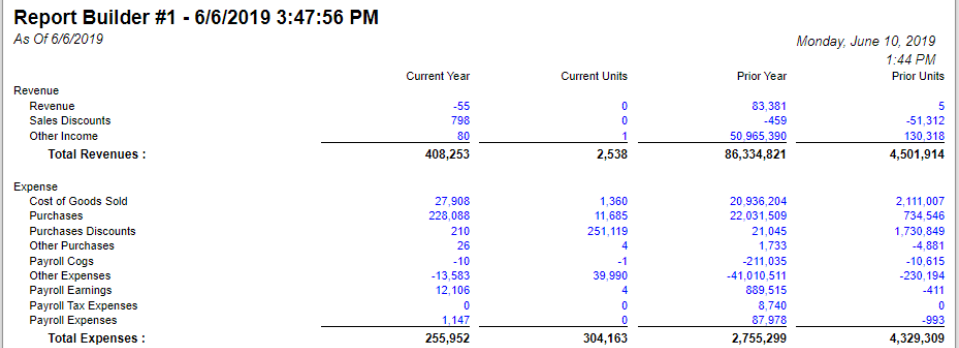

The following will guide you on how to hide row/s.

- 1. Open an existing row designer.
- 2. Check **Hidden checkbox** for the selected rows you want hidden.

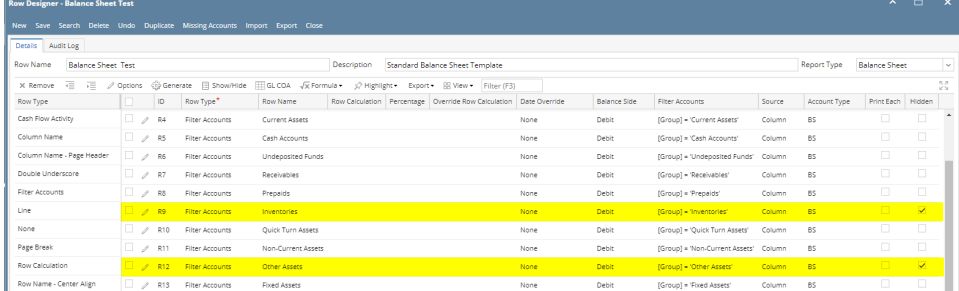

## 3. Use this row designer in a report.

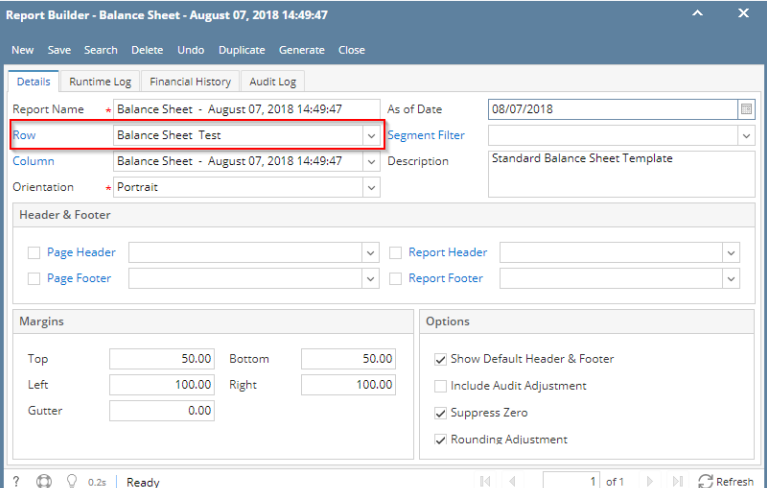

4. Print the report. The selected rows that have Hidden checkbox checked will not be shown.

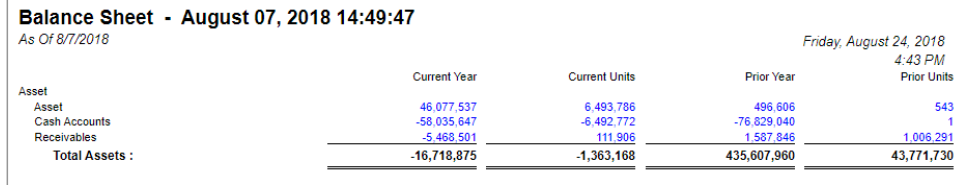

The following will guide you on how to hide row/s.

- 1. Open an existing row designer.
- 2. Check **Hidden checkbox** for the selected rows you want hidden.

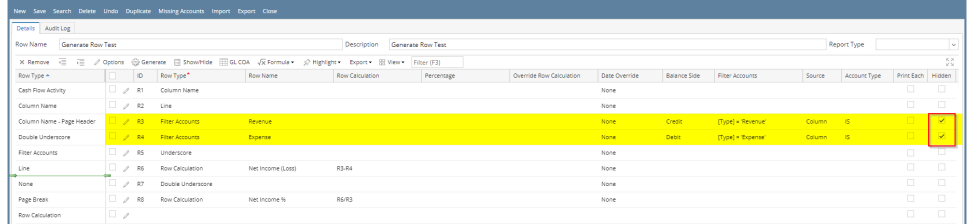

 $\begin{array}{ccccccccc} \multicolumn{3}{c}{} & \multicolumn{3}{c}{} & \mult$ 

3. Use this row designer in a report.

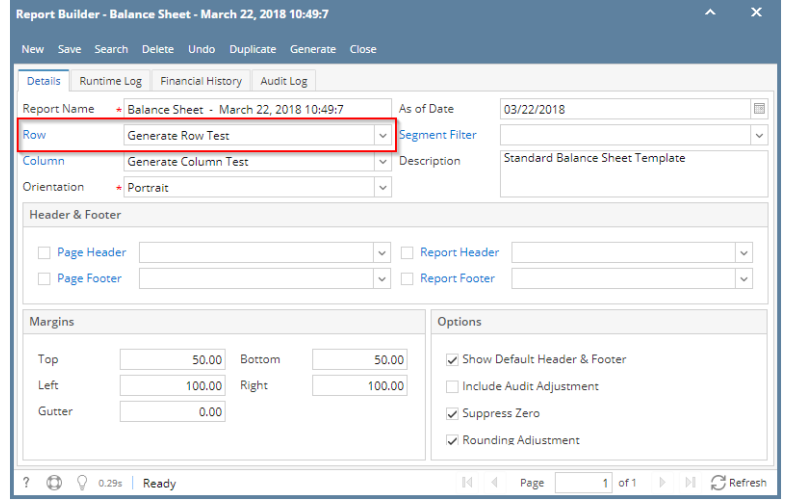

4. Print the report. The selected rows that have Hidden checkbox checked will not be shown.

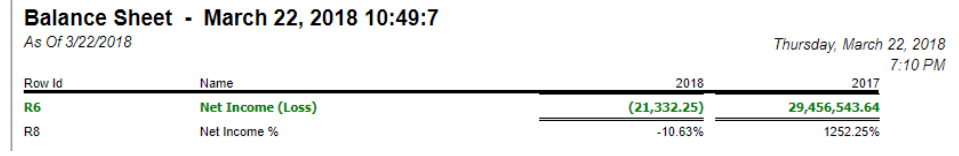

The following will guide you on how to hide row/s.

- 1. Open an existing row designer.
- 2. Check **Hidden checkbox** for the selected rows you want hidden.

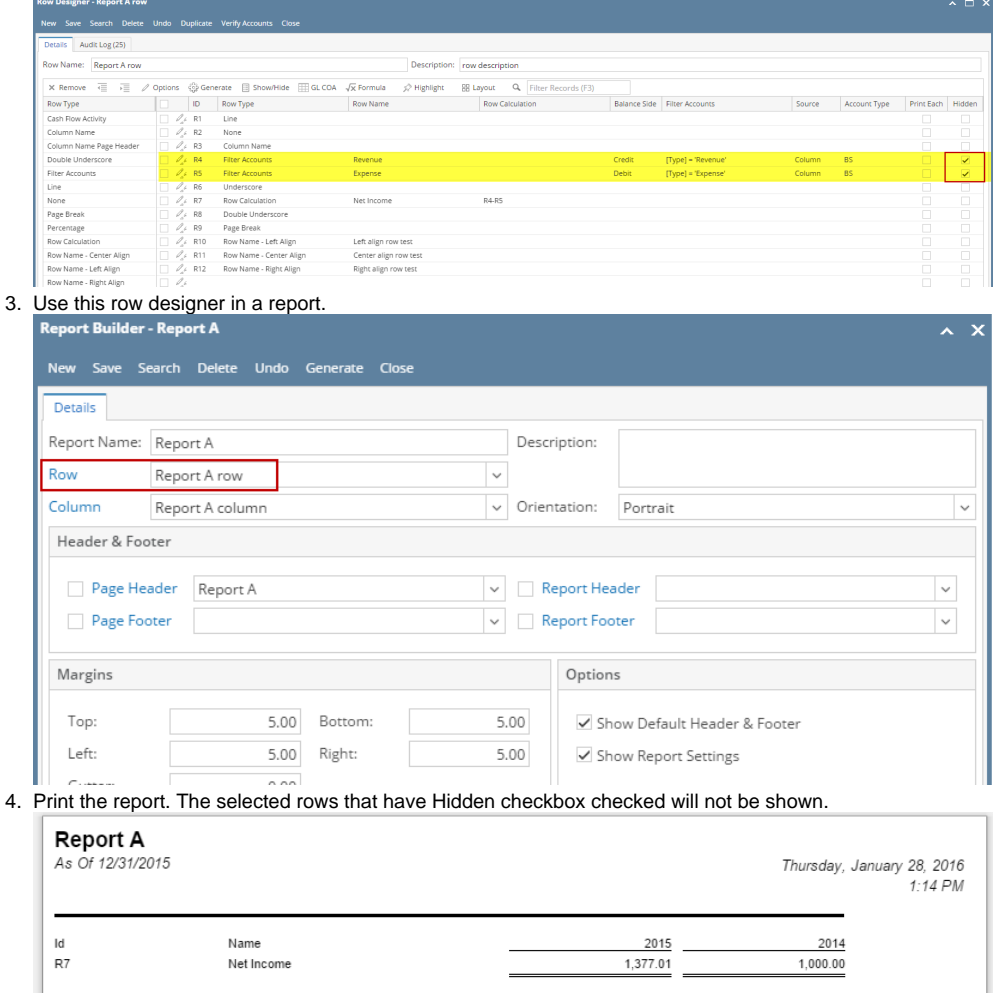